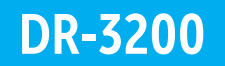

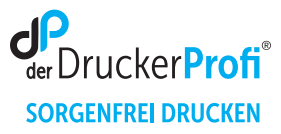

## Zähler der Trommeleinheit DR-3200 zurücksetzen – Anleitung:

Stellen Sie sicher, dass das Gerät eingeschaltet ist.

## Brother HL-, MFC, DCP und Fax-Geräte

1. Öffnen Sie die vordere Abdeckung des Gerätes.

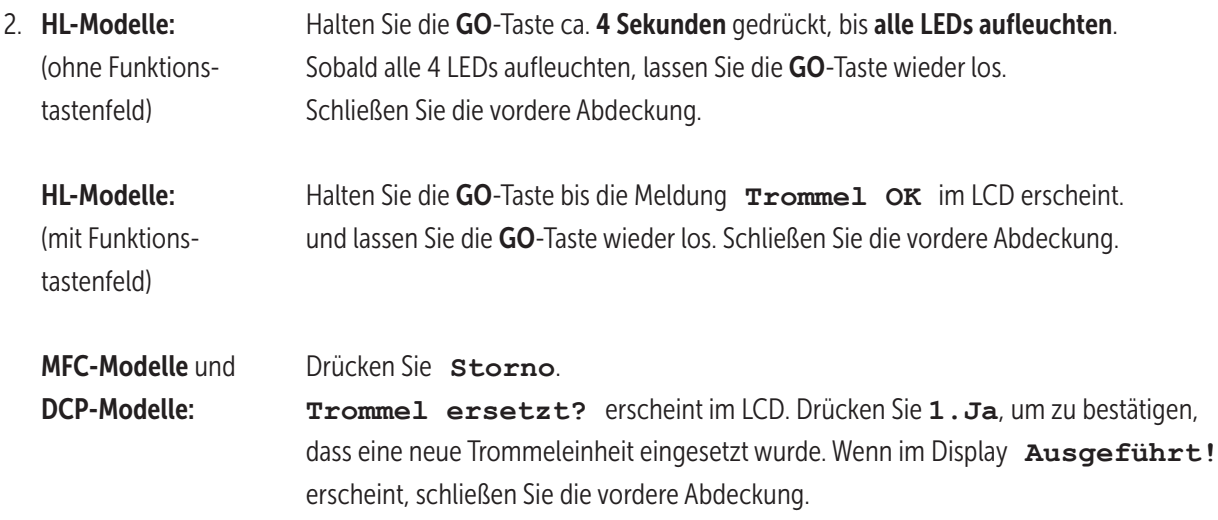

Nach diesem Vorgehen ist der Trommel Reset ausgeführt und Sie können Ihren Drucker wie gewohnt nutzen.

Alle Angaben ohne Gewähr. Es gelten unsere allgemeinen Geschäftsbedingungen. Ein Unternehmen der dbFakt® GmbH, Walsroder Straße 104, 30853 Langenhagen, Telefon 0511 2359533